# How do I …

# What is Academic Search Complete?

*Academic Search Complete is a* comprehensive multi-disciplinary database with access to more than 6000 full-text periodicals. In addition to full text, this database offers indexing and abstracts for close to 10,000 journals and a total of more than 10,500 publications that includes monographs, reports, conference proceedings, etc. It provides information on a complete range of academic subjects such as biology, chemistry, computer science, education, engineering, humanities, physics, psychology, religion, sociology, and more.

# Accessing Academic Search Complete

Visit the Library web site and select *Resources-Databases* from the navigation bar. For details on how to access it off campus, select the *Off Campus Access* link or contact Campus library staff.

# Search Assistance

Select the *Help* option located at the top right of most search and result pages within the database. Campus library staff can also provide assistance in searching the *Academic Search Complete* database.

# Searching Academic Search Complete

There are two search screens available in *Academic Search Complete*:

#### ¾ **Basic Search**

- Use **AND** to find articles that contain all search terms (e.g. Unix **AND** Internet)
- Use **OR** to find articles that contain either search term (e.g. asp **OR** "active server pages")
- Use **NOT** to eliminate search terms (e.g. viruses **NOT** computer)
- Use " " to find phrases words that have to be beside each other (e.g. **"**local area networks**")**
- Use **\*** to find different forms of a word (e.g. comput**\*** retrieves computer, computers, computing)
- Use **#** to replace a single character at the end or in the middle of a word (e.g **colo#r** to find all citations containing **color** or **colour**)

## ¾ **Advanced Search**

Enter search terms or phrases and use the fields in the drop-down menus to run a more focused search. Use the **AND**, **OR**, **NOT** operators available in the drop-down menus to combine search terms.

## Subject Terms

The *Subjects* button is located along the blue navigation bar and allows a searcher to explore a hierarchical subject directory. This search option is very useful at the beginning of the research process.

## Publications

The *Publications* button is located along the blue navigation bar and is useful for browsing specific issues of a journal or to see if the database indexes a particular periodical title. A *Journal Alert* can also be created to notify searchers by email or RSS when new issues of a journal have been added to the database. Creating a free EBSCO account is required for alerts.

## Results

The *Results* screen displays the retrieved articles which can be sorted by date, author, source or relevance. Date, reference, and peer-review limits can be applied. The searcher has the option of printing, emailing, saving or adding articles to a folder, to review before exiting the search session. *Updated July 17, 2009*

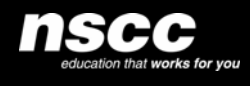

www.library.nscc.ca Library*Services*

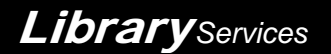